# EE1910 Project Management (Dr. Johnson)

# Last Updated 8/19/20

#### Project Management

- Windows Guidelines
	- Code Composer workspaces / projects will be placed in student directories – not inside the TI installation directory
	- Absolutely no spaces in file or directory names
		- use underscore instead: my\_project\_directory
	- File names must be descriptive
		- lab3\_part1.c or continuous\_average.c  $\circledast$  l3p1, try15, i\_hate\_c
		- main.c is not an acceptable program name

## Project Management

- Workspace vs Project
	- Code Composer (Eclipse) uses 'workspaces' as a place to store multiple projects
		- Create 1 workspace for EE1910
	- Projects are set up to provide all the required support for running your program
		- MSP projects are different than Console projects
	- It is OK to create a new Code Composer project for each c code file (parts of a lab for example)
		- It is also possible to have more than 1 code file in a project (see next slide)

## Project Management

- Multiple c-programs in a single Code Composer project
	- The build phase of compiling code grabs all xx.c files that exist in the project
		- This can lead to multiple 'main' function errors
	- To prevent a file from being included in the build phase
		- Exclude it from the build
			- rt click the file  $\rightarrow$  Resource Configurations  $\rightarrow$  Exclude From Build
			- 'select all' to exclude the file
			- 'deselect all' to include the file

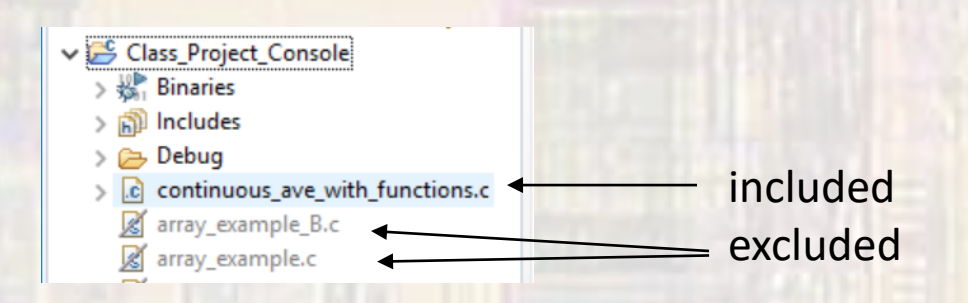